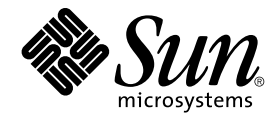

# Sun Java Enterprise System 2005Q4 リリースノート

Sun Microsystems, Inc. 4150 Network Circle Santa Clara, CA 95054 U.S.A.

Part No: 819–3421 2005 年 11 月

Copyright 2005 Sun Microsystems, Inc. 4150 Network Circle, Santa Clara, CA 95054 U.S.A. All rights reserved.

本書で説明する製品で使用されている技術に関連した知的所有権は、Sun Microsystems, Inc. に帰属します。特に、制限を受けることなく、この知的 所有権には、米国特許、および米国をはじめとする他の国々で申請中の特許が含まれています。

U.S. Government Rights – Commercial software. Government users are subject to the Sun Microsystems, Inc. standard license agreement and applicable provisions of the FAR and its supplements.

本製品には、サードパーティが開発した技術が含まれている場合があります。

本製品の一部は Berkeley BSD システムより派生したもので、カリフォルニア大学よりライセンスを受けています。UNIX は、X/Open Company, Ltd. が独占的にライセンスしている米国ならびにほかの国における登録商標です。

Sun、Sun Microsystems、Sun のロゴマーク、Solaris のロゴマーク、Java Coffee Cup のロゴマーク、docs.sun.com、Java、 Solaris は、米国およびそ<br>の他の国における米国 Sun Microsystems, Inc. (以下、米国 Sun Microsystems 社とします) の商標もしくは登録商標です。Sun のロゴマークおよび<br>Solaris は、米国 Sun Micr

OPEN LOOK および Sun™ Graphical User Interface は、米国 Sun Microsystems 社が自社のユーザーおよびライセンス実施権者向けに開発しまし<br>た。米国 Sun Microsystems 社は、コンピュータ産業用のビジュアルまたはグラフィカルユーザーインタフェースの概念の研究開発における米国<br>Xerox 社の先駆者としての成果を認めるものです。米国 Sun Microsystems 社は

この製品は、米国の輸出規制に関する法規の適用および管理下にあり、また、米国以外の国の輸出および輸入規制に関する法規の制限を受ける場合<br>があります。核、ミサイル、生物化学兵器もしくは原子力船に関連した使用またはかかる使用者への提供は、直接的にも間接的にも、禁止されてい<br>ます。このソフトウェアを、米国の輸出禁止国へ輸出または再輸出すること、および米国輸出制限対象リスト(輸出が禁止されている個人リスト、特 別に指定された国籍者リストを含む) に指定された、法人、または団体に輸出または再輸出することは一切禁止されています。

本書は、「現状のまま」をベースとして提供され、商品性、特定目的への適合性または第三者の権利の非侵害の黙示の保証を含みそれに限定されな い、明示的であるか黙示的であるかを問わない、なんらの保証も行われないものとします。

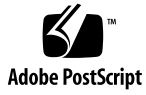

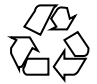

060116@13215

# 目次

**[Sun Java Enterprise System](#page-4-0)** リリースノート **5** [コンポーネントのリリースノート](#page-5-0) 6 [リリースノート改訂履歴](#page-6-0) 7 [このリリースで追加された新機能](#page-6-0) 7 [システムレベルのプラットフォームサポート](#page-6-0) 7 [障害を持つ方のためのアクセシビリティー機能](#page-8-0) 9 [Java 2 Platform Standard Edition](#page-8-0) の要件 9 [サポートされない機能](#page-9-0) 10 Delegated Administrator [がインストール済みである場合](#page-9-0) 10 ディストリビューション CD [のコンポーネント配置の変更](#page-9-0) 10 [パッチ情報](#page-10-0) 11 [ハードウェアおよびソフトウェアの要件](#page-10-0) 11 [インストール前の注意点](#page-13-0) 14 [互換性情報](#page-13-0) 14 [コンポーネント間の互換性の問題](#page-14-0) 15 [このリリースで修正されたインストールのバグ](#page-17-0) 18 [既知の問題および制限事項](#page-22-0): インストール 23 [インストールに関するさまざまな問題](#page-22-0) 23 [Access Manager](#page-25-0) のインストール 26 [Administration Server](#page-29-0) のインストール 30 [Application Server](#page-31-0) のインストール 32 [Calendar Server](#page-31-0) のインストール 32 [Directory Server](#page-32-0) のインストール 33 [Message Queue](#page-33-0) のインストール 34 [Messaging Server](#page-33-0) のインストール 34 Portal Server [のインストール](#page-34-0) 35 [共有コンポーネントに関する問題点](#page-38-0) 39

Sun Cluster [のインストール](#page-39-0) 40 Web Server [のインストール](#page-41-0) 42 [Web Proxy Server](#page-41-0) に関する問題点 42 [ローカライズに関する問題点](#page-41-0) 42 [既知の問題および制限事項](#page-42-0): アンインストール 43 [アンインストーラがハングアップし、パッケージのすべてを削除しない](#page-42-0) (*5091416* [\) 43](#page-42-0) [既知の問題](#page-42-0): Linux の場合 43 [必須ライブラリ](#page-42-0) 43 [Application Server](#page-43-0) 上で Access Manager を実行すると、JVM の問題が生じる [\(6223676\) 44](#page-43-0) Linux で UWC [を設定できない](#page-43-0) (*6280944*) 44 CLI インストール: [ユーザーがバックスペースキーを押すと、パスワードが可視状](#page-43-0) [態になる](#page-43-0) (*6285944*) 44 Java ES 2005Q4 [によってインストールされた](#page-44-0) Ant が Linux 上で NoClassDefFoundError [を出してクラッシュする](#page-44-0) (*6283794*) 45 Ant [設定ファイルに関する問題点](#page-44-0) (問題 ID なし) 45 Linux [更新リリースに関する通知](#page-44-0) 45 tcp\_smtp\_server [コアに負荷がかかっている](#page-44-0) (*6274560*) 45 Message Queue が Java ES [インストーラでインストールされている場合、アンイ](#page-45-0) [ンストールにアンインストーラが必要](#page-45-0) (問題 ID なし) 46 [Red Hat Linux 3.0](#page-45-0) 上で Directory Server を設定できない (*5087845*) 46 [インストール時にアンインストーラ](#page-45-0) RPM がインストールされないことがある (*[5060658](#page-45-0)*) 46 Linux 上での NSPR と NSS の [Message Queue](#page-45-0) による C-API 使用 (問題 ID な し[\) 46](#page-45-0) [正常にインストールされた後、インストーラの最後のページに](#page-46-0) Java 例外エラーが [表示される](#page-46-0) (*5041569*) 47 [一部のロケールでは、インタフェースのウィンドウの幅が狭すぎる](#page-46-0) (*[4949379](#page-46-0)*) 47 [Netscape Security Services 3.9.5](#page-47-0) のサポート 48 Java Enterprise System 2005Q4 [のマニュアル更新および正誤表](#page-47-0) 48 『[Sun Cluster 3.1 8/05 Installation Guide](#page-47-0)』 48 [再配布可能なファイル](#page-47-0) 48 [問題の報告とフィードバックの方法](#page-48-0) 49 [コメントの送付方法](#page-48-0) 49 Sun [が提供しているその他のリソース](#page-48-0) 49

**4** Sun Java Enterprise System 2005Q4 リリースノート • 2005 年 11 月

## <span id="page-4-0"></span>Sun Java Enterprise System リリース ノート

このリリースノートには、Sun Java™ Enterprise System (Java ES) 2005Q4 がリリース された時点で入手可能な重要な情報が記載されています。既知の制限事項と問題点、 技術情報、およびその他の情報が記載されています。インストールと操作についての 全体的な理解を深めるため、Java Enterprise System の使用を開始する前にこのリリー スノートをお読みください。Java Enterprise System 4 を構成する個々のアプリケー ションに関連したコンポーネントレベルのリリースノートもお読みになることを強く お勧めします。システムレベルのリリースノート (本書) では Java Enterprise System 4 に影響する主な問題点を網羅し、コンポーネントレベルのリリースノートではアプリ ケーションに関する問題を詳細に記述しています。

このリリースノートとシステムマニュアルの最新版は、Java Enterprise System マ ニュアルの Web サイト <http://docs.sun.com/coll/1286.1> で参照できます。 ソフトウェアをインストールおよび設定する前、およびその後もこの Web サイトを定 期的にチェックして、最新のリリースノートと製品マニュアルを確認してください。

このリリースノートで紹介されているサードパーティーの Web サイトを参照すると、 追加および関連情報を入手できます。

注 **–** Sun は、このリリースノートに記載されたサードパーティーの Web サイトの有効 性および有用性に関して責任を負いません。Sun は、これらのサイトまたはリソース で利用可能な内容、広告、製品、他の資料に関し、それらを保証することも、責任や 義務を負うこともありません。Sun は、これらのサイトやリソースで利用可能な内 容、製品、またはサービスを使用または信頼することに起因するいかなる直接的また は間接的な損害についても責任を負いません。

このリリースノートでは、次のトピックについて説明します。

- 6[ページの「コンポーネントのリリースノート」](#page-5-0)
- 7[ページの「リリースノート改訂履歴」](#page-6-0)
- 7[ページの「このリリースで追加された新機能」](#page-6-0)
- 7 [ページの「システムレベルのプラットフォームサポート」](#page-6-0)
- 9[ページの「障害を持つ方のためのアクセシビリティー機能」](#page-8-0)
- <span id="page-5-0"></span>■ 9ページの「[Java 2 Platform Standard Edition](#page-8-0) の要件」
- 10 [ページの「サポートされない機能」](#page-9-0)
- 10 ページの「Delegated Administrator [がインストール済みである場合」](#page-9-0)
- 10 [ページの「ディストリビューション](#page-9-0) CD のコンポーネント配置の変更」
- 11 [ページの「パッチ情報」](#page-10-0)
- 11 [ページの「ハードウェアおよびソフトウェアの要件」](#page-10-0)
- 14 [ページの「インストール前の注意点」](#page-13-0)
- 14 [ページの「互換性情報」](#page-13-0)
- 18 [ページの「このリリースで修正されたインストールのバグ」](#page-17-0)
- 23 [ページの「既知の問題および制限事項](#page-22-0): インストール」
- 43 [ページの「既知の問題および制限事項](#page-42-0): アンインストール」
- 43 [ページの「既知の問題](#page-42-0): Linux の場合」
- 48 ページの「[Netscape Security Services 3.9.5](#page-47-0) のサポート」
- 48 ページの「Java Enterprise System 2005Q4 [のマニュアル更新および正誤表」](#page-47-0)
- 48 [ページの「再配布可能なファイル」](#page-47-0)
- 49 [ページの「問題の報告とフィードバックの方法」](#page-48-0)
- 49 [ページの「コメントの送付方法」](#page-48-0)
- 49 ページの「Sun [が提供しているその他のリソース」](#page-48-0)

# コンポーネントのリリースノート

すべてのコンポーネント固有の情報は、各コンポーネントのリリースノートに記載さ れています。以下のコンポーネントのリリースノートは、次の場所で参照できます。 (<http://docs.sun.com/coll/1315.1>)

- Sun Java System Access Manager 7 2005Q4
- Sun Java System Administration Server 5 2005Q4
- Sun Java System Application Server Enterprise Edition 8.1 2005O2 Update 2
- Sun Java System Calendar Server 6 2005Q4
- Communication Express 6
- Communication Services 2005O4
- Sun Java System Directory Proxy Server 5 2005Q4
- Sun Java System Directory Server 5.2 2005Q4
- Sun Java System Instant Messaging 7 2005Q4
- Sun Java System Message Queue 3 2005Q4, Enterprise Edition
- Sun Java System Messaging Server 6 2005Q4
- Sun Java System Portal Server 6 2005Q4
- Service Registry 2005Q4
- SOA Registry 3.0
- Sun Cluster 3.1U4
- Sun Java System Web Server 6.1 2005Q4
- Sun Java System Web Proxy Server 4.0.1 2005Q4
- **6** Sun Java Enterprise System 2005Q4 リリースノート 2005 年 11 月

# <span id="page-6-0"></span>リリースノート改訂履歴

表 **1** 改訂履歴

| バー<br>ジョン      | 日付       | 変更内容                                                                                                    |
|----------------|----------|----------------------------------------------------------------------------------------------------|
| 13             | 2005年11月 | 問題 6300530 を 18 ページの「このリリースで修正されたインス<br>トールのバグ」に追加しました。10 ページの「ディストリ<br>ビューション CD のコンポーネント配置の変更」の節を追加し<br>ました。Application Server のバージョンに対する参照を訂正<br>し、8.1 2005Q4 を 8.1 2005Q2 Update 2 に変更しました。 |
| 12             | 2005年10月 | 問題 6330966 のドキュメントを削除しました。これは、バー<br>ジョン11 で誤って追加されたものです。                                                                                                    |
| 11             | 2005年10月 | 問題 6330966 および 6223676 のドキュメントを追加しました。                                                                                                    |
| 10             | 2005年10月 | リリース版。                                                                                                    |
| 0 <sub>5</sub> | 2005年6月  | ベータ版。                                                                                                    |

## このリリースで追加された新機能

ここでは、Java ES 2005Q4 の新機能を一覧で示します。お客様にとってより価値ある ものとするために、Sun は既存の製品に拡張機能を追加しました。次に示す製品が、 完全サポートで Java Enterprise System ライセンスに追加されました。これらの製品 は 、その他の Java Enterprise システム製品群と同様に、系統立てられた機能で保守 されます。

- Sun Cluster Geographic Edition 3.1 新規
- Sun Java System Access Manager 7 2005Q4 更新
- Sun Java System Web Proxy Server 4.0.1 2005Q4 更新
- Service Registry 3 2005Q4 新規

システムレベルのプラットフォームサ ポート

ここでは、Java ES 2005Q4 に対する現行の OS およびブラウザのサポートを示しま す。

注 **–** Solaris の最小インストールは Java ES 4 ではサポートされていません。Java ES 2005Q4 の実行が許可されている必須 OS インストールの中で、次の 1、2、および 3 だけが Java ES 2005Q4 インストールの実行を許可されています。

- 1) 全体インストールと OEM
- 2) 全体インストール
- 3) 開発者インストール
- 4) エンドユーザーインストール
- 5) コアインストール

オペレーティングシステム:

- SPARC™ プラットフォーム用 Solaris 8 オペレーティングシステム (Solaris OS)
- Solaris 9 SPARC および x86
- ゾーンサポートを含む Solaris 10 SPARC および x86。「疎」なファイルシステムの ローカルゾーンへのインストールはサポートされていません。
- Linux Red Hat WS/AS/ES 2.1 U2 および Linux Red Hat WS/AS/ES 3.0 U1 サポートされているブラウザ:
- Nestscape<sup>™</sup> 7.0
- Netscape 6.2.1 (Red Hat AS 2.1, SuSE 8.1)
- Internet Explorer 6.0 (Windows XP Professional)
- Internet Explorer 6.0 (Sun Linux Red Hat、SuSE 8.1)
- Internet Explorer 5.5 SP2 (Windows 2000)
- Internet Explorer 5.5 SP2 (Sun Linux Red Hat 8.0, SuSE 8.1)
- Mozilla 1.7 (Solaris 10 OS に組み込まれているものと同じバージョン)

注 **–** Solaris 8 および RedHat 2.1 用 Java Enterprise System の新規バージョンは、今回 の出荷で最後のリリースとなるので注意してください。Java Enterprise System の次期 リリースでは、Solaris 9 と 10 (x86 および SPARC) および RedHat 3 と 4 をサポートす る予定です。これにより、次期リリース出荷日より前にリリースした Java Enterprise System のサポート期間に影響することはありません。新規バージョンの Solaris およ び RedHat への移行計画を開始することをお勧めします。

<span id="page-8-0"></span>表 **2** Java Enterprise System コンポーネントの新機能

| コンポーネント                  | 新機能                                                                                                    |  |
|--------------------------|----------------------------------------------------------------------------------------------------|--|
| Access Manager           | 新たに委任された管理モデル<br>$\blacksquare$<br>改良されたログファイル<br>$\blacksquare$<br>パーソナライゼーション属性<br>$\blacksquare$<br>ポリシー状態 (アクティブ / 停止)<br>一括連携<br>$\blacksquare$<br>認証名前付き設定または連鎖名前空間<br>$\blacksquare$<br>複数の認証インスタンスのサポート<br>$\blacksquare$<br>- 新機能の内容については、Access Manager のリリースノートを参照<br>してください。 |  |
| <b>Instant Messaging</b> | Sun ™Cluster を使用したフェイルオーバーサポート                                                                                                    |  |
| Service Registry         | 本リリースでの新製品                                                                                                    |  |
| Web Proxy Server         | 本リリースでの新製品                                                                                                    |  |

## 障害を持つ方のためのアクセシビリ ティー機能

本製品の公開以降にリリースされたアクセシビリティー機能をご利用になるには、 Sun より米国リハビリテーション法 508 条に関する製品評価資料を入手し、アクセシ ビリティーのソリューションを配備するのに最適なバージョンがどれかを調べてお決 めください。アプリケーションの更新バージョンは、次のサイトに示されます。

(<http://sun.com/software/javaenterprisesystem/get.html>)

アクセシビリティーへの Sun の取り組みについては、次の URL をご覧ください。

(<http://sun.com/access>)

## Java 2 Platform Standard Edition の要件

Java Enterprise System は、Sun Microsystems の Java 2 Platform Standard Edition (J2SE™ platform) 1.5\_04 での動作が保証されています。

Java Enterprise System 2005Q4 には、適切なバージョンの J2SE が組み込まれていま す。

<span id="page-9-0"></span>Java ES 4 でサポートされている J2SE のバージョンおよびそのインストール方法の詳 細については、 『Sun Java Enterprise System 2005Q4 アップグレードガイド』を参照 してください。

## サポートされない機能

- Sun Cluster ソフトウェアおよび Sun Cluster Agents は Linux では使用できない。
- Sun Cluster ソフトウェアのアップグレードはサポートされない。
- HA Sun Java System Application Server は Application Server 8 2005Q4 をサポー トしない。
- HA Sun Java System Application Server EE は Application Server 8.1 Enterprise Edition 2005Q2 Update 2 をサポートしない。

## Delegated Administrator がインストー ル済みである場合

Sun Java System インストーラを使用して Sun Java System Communications Services Delegated Administrator 2005Q4 をインストールした後に、Delegated Administrator の最新パッチをダウンロードしてインストールすることをお勧めします。

(<http://sunsolve.sun.com>) にアクセスし、"Patches" または "Patch Portal" のい ずれかを選択してください。Delegated Administrator の現行パッチ番号は次のとおり です。

- Solaris 119777
- x86 119778
- Linux 119779

## ディストリビューション CD のコンポー ネント配置の変更

以下のコンポーネントは、Solaris ディストリビューションの CD 1 から CD 2 に移動 されました。

- Access Manager
- **10** Sun Java Enterprise System 2005Q4 リリースノート 2005 年 11 月
- <span id="page-10-0"></span>■ Calendar Server
- Portal Server

この変更のため、これらのコンポーネントを Solaris にインストールするには、今後は 両方の CD を使用する必要があります。

## パッチ情報

特定コンポーネントのパッチ情報については、6 [ページの「コンポーネントのリリー](#page-5-0) [スノート」](#page-5-0) を参照してください。

また、SunSolve ページ http://sunsolve.sun.com にもアクセスしてください。 「Patch Portal」にナビゲートします。「Recommended Patch Clusters」をクリック して、「Java Enterprise System Component Patches」を選択します。パッチを検索す る製品を見つけたら、その製品リンクをクリックします。

コンポーネント固有のパッチの場合は、次のサイトにアクセスします。

([http://sunsolve.central.sun.com/](http://sunsolve.central.sun.com/pub-cgi/show.pl?target=patches/prod-patches) [pub-cgi/show.pl?target=patches/prod-patches](http://sunsolve.central.sun.com/pub-cgi/show.pl?target=patches/prod-patches))

また、Java ES 2005Q4 をインストールまたはアップグレードする前に、推奨されてい るすべての Cluster パッチを適用してください。これは Solaris OS 8、9、および 10 に 適用されます。Cluster パッチを適用することにより、Java ES 2004Q2 または Java ES 2005Q1 から引き継がれてきた可能性のある Solaris 8 または Solaris 9 情報がすべて置 き換えられます。

## ハードウェアおよびソフトウェアの要件

注 **–** 現時点の予定では、Solaris 8 用 Java Enterprise System の新規バージョンの出荷 は 2005 年 6 月 30 日 以降中止されます。これにより、2005 年 6 月 30 日以前に出荷さ れた Java Enterprise System のサポート期間に影響することはありません。Solaris 8 上で Java Enterprise System を実行している場合は、移行計画を開始することをお勧 めします。

表 **3** Java ES 2005Q4 の完全インストールのためのハードウェアおよびソフトウェアの要件

| オペレーティングシステム                                                                   | ディスク容量    | <b>RAM</b>  |
|--------------------------------------------------------------------------------|-----------|-------------|
| Solaris OS SPARC (Ultra Enterprise 250)                                        | 6096M バイト | 4196M バイト以上 |
| Solaris OS x86 (Intel Pentium P4 1GHz /<br>AMD Opteron 248 (/ Sun v20/40/60z)) | 6096M バイト | 4196M バイト以上 |
| Linux (Intel Pentium P4 1GHz / AMD<br>Opteron 248 (/ Sun v20/40/60z))          | 6096M バイト | 4196M バイト以上 |

次の表に、Java ES 2005Q4 を構成する各種コンポーネントのディスクインストールお よび RAM 要件を示します。

| コンポーネント                      | インストールに必要な最小ディスク容量                                                                                                    | インストールに必要な RAM 要件                                                                           |
|------------------------------|----------------------------------------------------------------------------------------------------|---------------------------------------------------------------------------------------------|
| Access Manager               | Access Manager および関連アプ<br>リケーション用に 512M バイトの<br>ディスク容量                                                                                                    | 初期テスト用に 512M バイトの<br>RAM。スレッド、Access<br>Manager SDK、HTTP サー<br>バー、およびその他の内部処理用<br>に 1G バイト。 |
| <b>Administration Server</b> | バイナリ用に 50M バイトの<br>ディスク容量。デフォルトでは、<br>ほとんどのバイナリは /usr にあ<br>ります。管理サーバーでは、デー<br>夕のために必要なディスク容量は<br>なく、ログのために必要なディス<br>ク容量は限定的です。デフォルト<br>では、ログおよびデータベースは<br>/var/opt にあります。 | 512M バイトの RAM                                                                               |
| <b>Application Server</b>    | Sun Java System Studio を使用す<br>る場合: 500M バイトのディスク<br>容量                                                                                                    | 512M バイトの RAM                                                                               |
| Calendar Server              | 本稼働配備用に 1G バイトまたは<br>評価用に 500M バイトのディスク<br>容量                                                                                                    | 本稼働用に 256M バイト ~ 1G バ<br>イトの RAM または評価用に<br>128M バイトの RAM                                   |

表 **4** コンポーネントのディスクインストール領域と RAM 要件

表 **4** コンポーネントのディスクインストール領域と RAM 要件 *(*続き*)*

| コンポーネント                             | インストールに必要な最小ディスク容量                                                                                                    | インストールに必要な RAM 要件                                          |
|-------------------------------------|----------------------------------------------------------------------------------------------------|------------------------------------------------------------|
| Directory Server                    | バイナリ用に 200M バイトの<br>ディスク容量。デフォルトでは、<br>ほとんどのバイナリは /usr にあ<br>ります。評価設定のログおよび<br>データベース用に 1.2G バイトの<br>ディスク容量。デフォルトでは、<br>ログおよびデータベースは<br>/var/opt にあります。最大<br>25,000 エントリで構成され、写真<br>などのバイナリ属性を含まない本<br>稼動への試験配備の場合は、さら<br>に 4G バイト。 | 512M バイトの RAM                                              |
| Directory Proxy Server              | 300M バイトのディスク容量                                                                                                    | 256M バイト RAM                                               |
| <b>Instant Messaging</b>            | 300M バイトのディスク容量                                                                                                    | 256M バイト RAM                                               |
| Messaging Server                    | 本稼働配備用に 1G バイトまたは<br>評価インストール用に 500M バイ<br>$\vdash$<br>サイトのサイズに応じ、メッセー<br>ジストア、データベース設定<br>ディレクトリ、ログファイル用の<br>十分な容量が必要。                                                                                                    | 本稼働システム用に 1G バイトの<br>RAM または評価インストール用<br>に 256 M バイトの RAM。 |
| Message Queue                       | 30M バイトのディスク容量                                                                                                    | 256M バイト RAM                                               |
| Portal Server, Portal<br>Server SRA | 1G バイトのディスク容量                                                                                                    | 本稼働配備用に 1.2G バイトまた<br>は評価用に 512M バイトの<br>RAM <sub>o</sub>  |
| Service Registry                    | 最小ディスク容量は 50M バイト<br>だが、120M バイトを推奨。                                                                                                    | 最小 RAM は 1G バイトだが、2G<br>バイトを推奨。                            |
| Sun Cluster ソフト<br>ウェア (ノードごと)      | スワップスペース用に 512M バイ<br>トのディスク容量、<br>/globaldevices パー<br>ティション用に 512M バイト、お<br>よび Volume Manager 用に 20M<br>バイト                                                                                                    | 128M バイトの RAM およびノー<br>ドの通常メモリー要件の10パー<br>セント。             |
| Web Proxy Server                    | 512M バイトのディスク容量                                                                                                    | 512M バイトの RAM                                              |
| <b>Web Server</b>                   | 256M バイトのディスク容量                                                                                                    | 64M バイトの RAM                                               |

ディスク容量および RAM 要件の詳細は、各コンポーネントのリリースノートを参照 してください。

## <span id="page-13-0"></span>インストール前の注意点

Java ES 2005Q4 のインストールを実行する前に注意すべき重要な情報として、Java ES 2005Q4 CR の問題点を次に示します。また、Java ES 2005Q4 をインストールまたは アップグレードする前に、推奨されているすべての Cluster パッチを適用してくださ い。これは Solaris OS 8、9、および 10 に適用されます。

- 24 [ページの「製品ライセンスが評価版である場合、](#page-23-0)Java ES 2005Q4 インストーラ [にはクエリーを実行するメカニズムが必要である](#page-23-0) (6265136)」
- 33 [ページの「アンインストールしてから再インストールすると、](#page-32-0)Directory Server [を設定できない](#page-32-0) (*6223527*)」
- 38 ページの「Portal Server [のインストールおよびアンインストールが、ハング](#page-37-0) [アップしているように見える](#page-37-0) (*5106639*)」

## 互換性情報

コンポーネントレベルの互換性情報の詳細については、次の各コンポーネントレベル のリリースノートを参照してください。

『Sun Java System Calendar Server 6 2005Q4 リリースノート』:『Sun Java System Communications Services 2005Q4 Release Notes』の「Compatibility Issues」。

『Sun Java System Messaging Server 2005Q4 リリースノート』:『Sun Java System Communications Services 2005Q4 Release Notes』の「Compatibility Issues」。

『Sun Java Instant Messaging 7 2005Q4 リリースノート』:『Sun Java System Communications Services 2005Q4 Release Notes』の「Compatibility Issues」。

**『Sun Java Communications Services Delegated Administrator 6 2005Q4 リリース** ノート』: 『Sun Java System Communications Services 2005Q4 Release Notes』の「Compatibility Issues」。

また、『Sun Java System Communications Services 2005Q4 Release Notes』の第 5 章「Sun Java System Communications Express 6 2005Q4 Release Notes」も参照して ください。

『Sun Java System Connector for Microsoft Outlook 7 リリースノート』:『Sun Java System Communications Services 2005Q4 Release Notes』の「Compatibility Issues」。

『Sun Java System Portal Server 6 2005Q4 Release Notes』。

『Sun Java System Application Server Enterprise Edition 8.1 2005Q2 Release Notes』。

**14** Sun Java Enterprise System 2005Q4 リリースノート • 2005 年 11 月

<span id="page-14-0"></span>『Service Registry 3 2005Q4 Release Notes』。

## コンポーネント間の互換性の問題

次の表に、Java ES 2005Q4 コンポーネントにおける互換性の問題の一部を示します。 具体的な情報については、上記のリンクを使用して、該当するコンポーネントレベル のリリースノートにアクセスしてください。

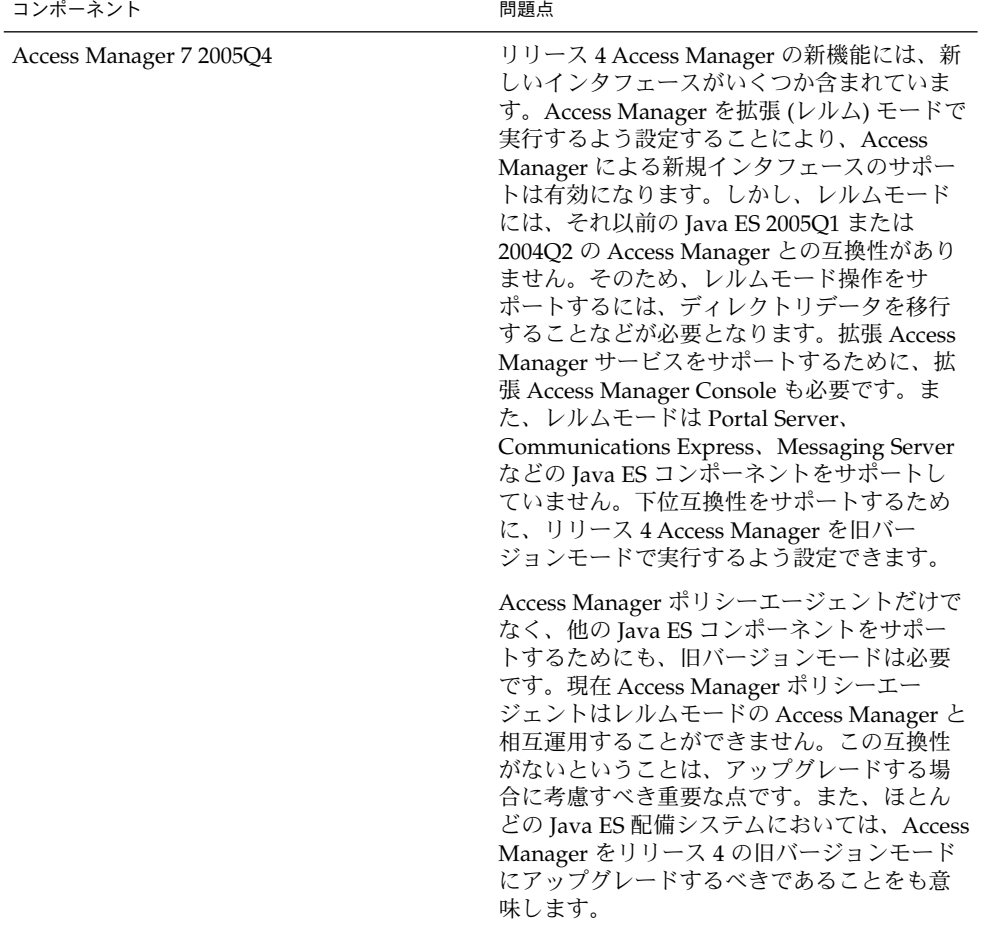

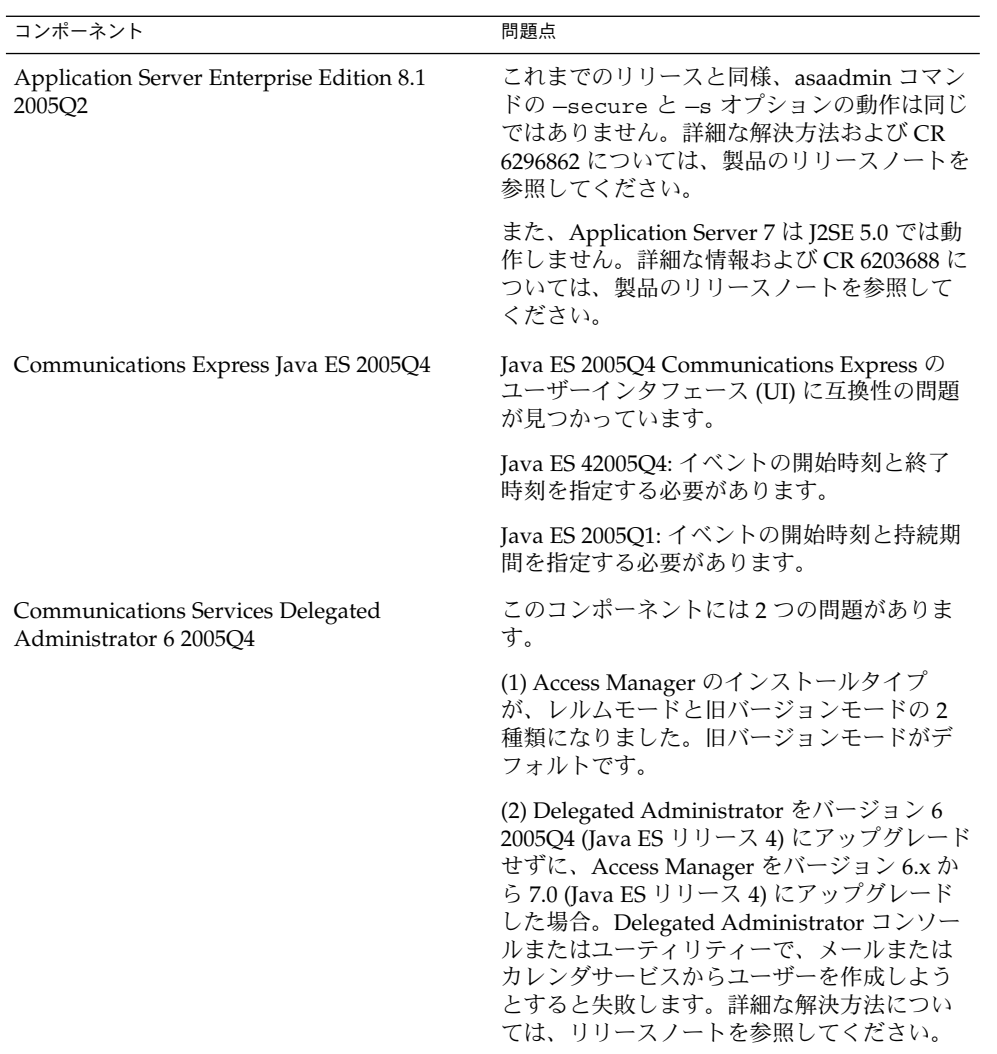

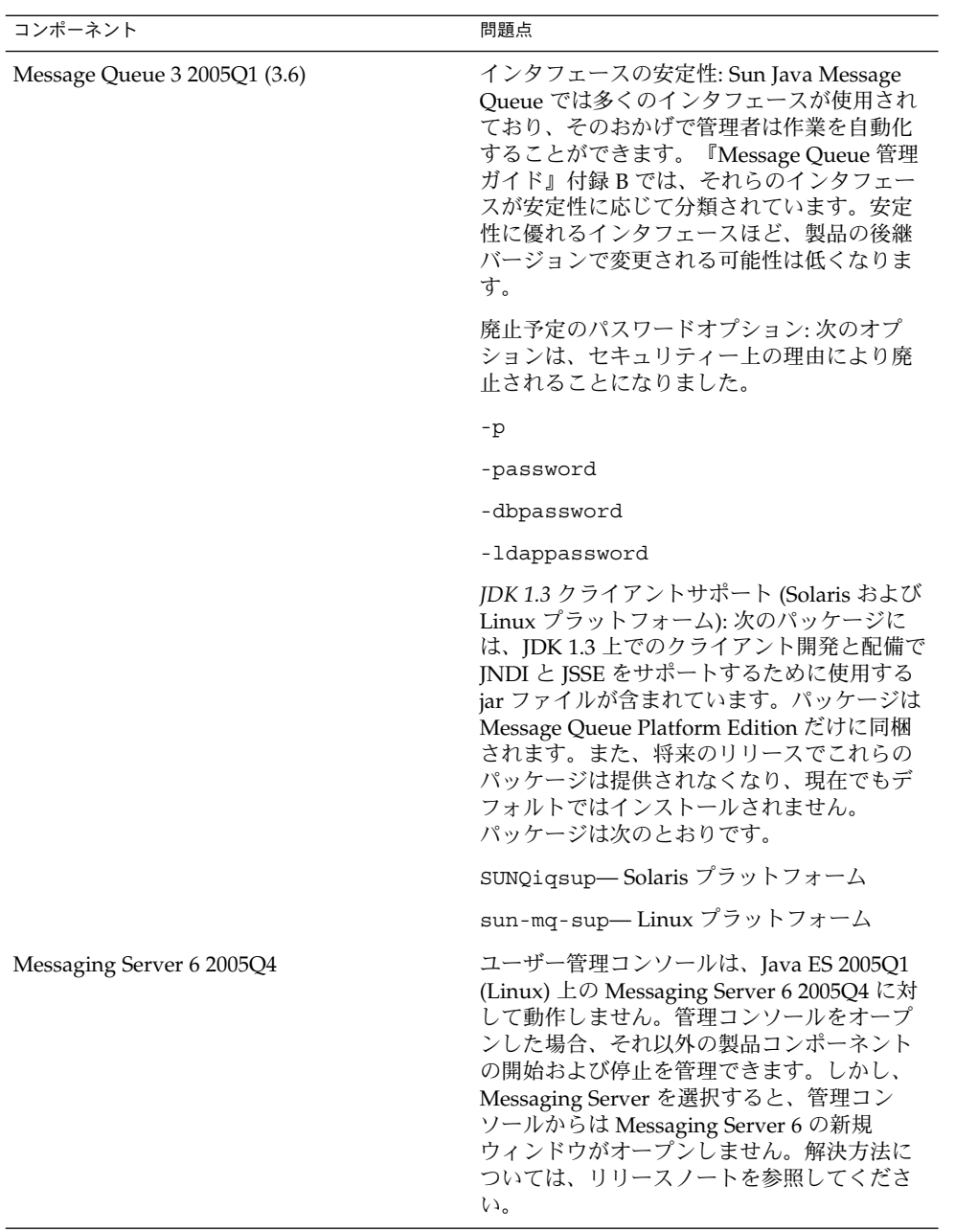

<span id="page-17-0"></span>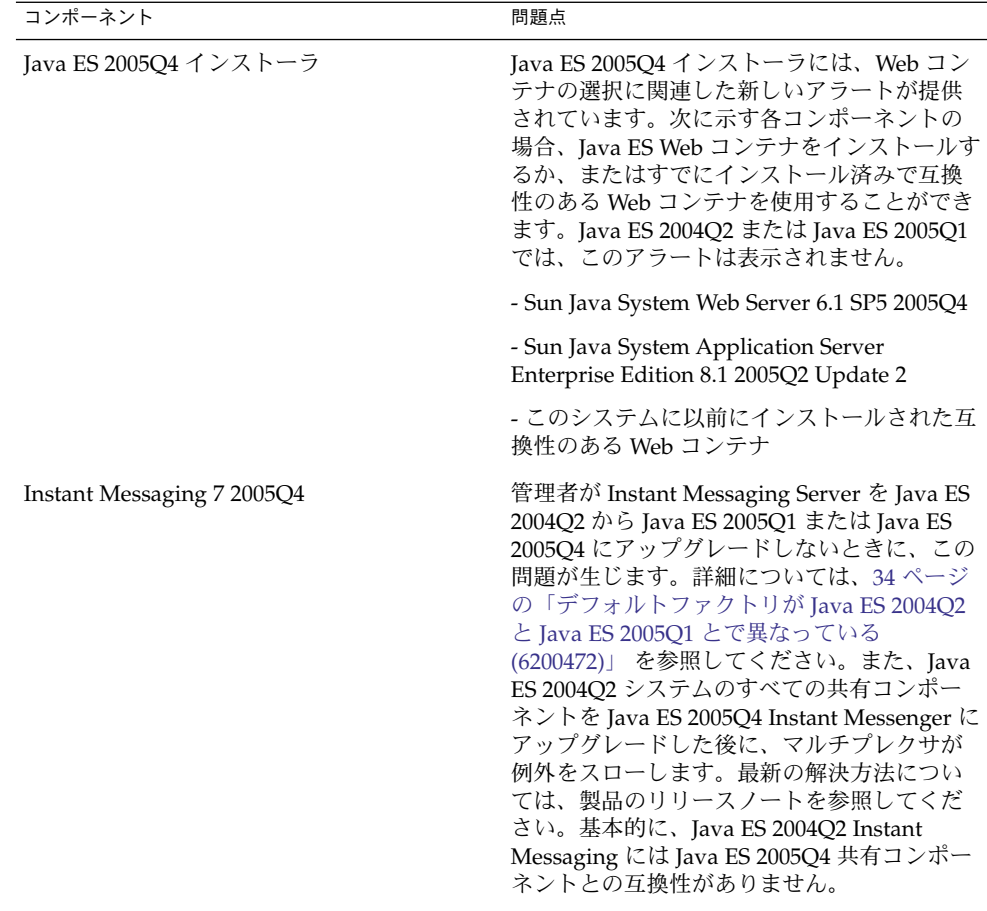

Portal Server 6 2005Q4

## このリリースで修正されたインストール のバグ

次の表に、Java Enterprise System 2005Q4 で修正されたバグを示します。表記されて いないコンポーネントについては、2005Q4 で修正されたバグはありません。

#### 表 **5** このリリースで修正されたバグ

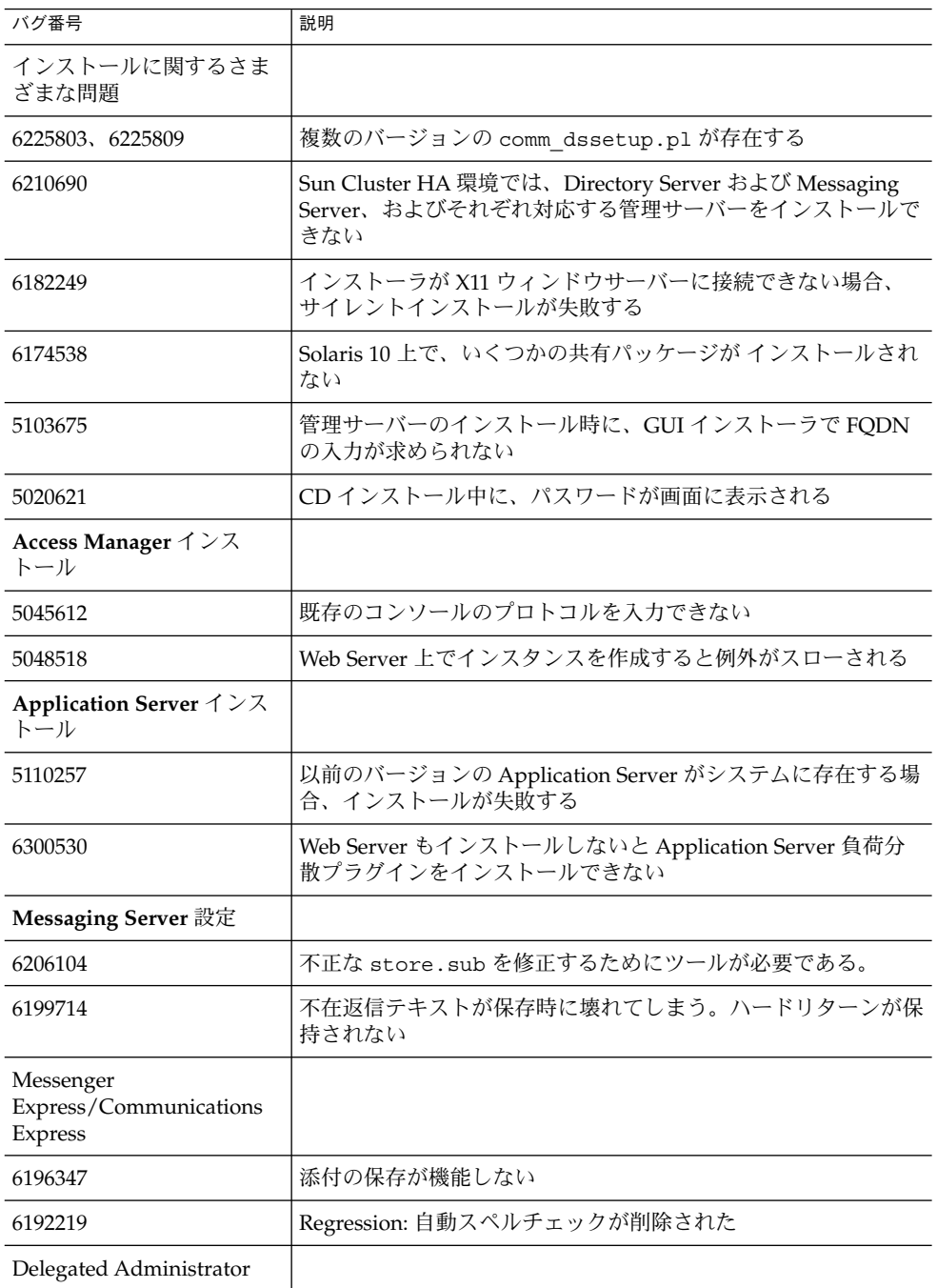

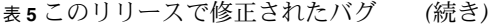

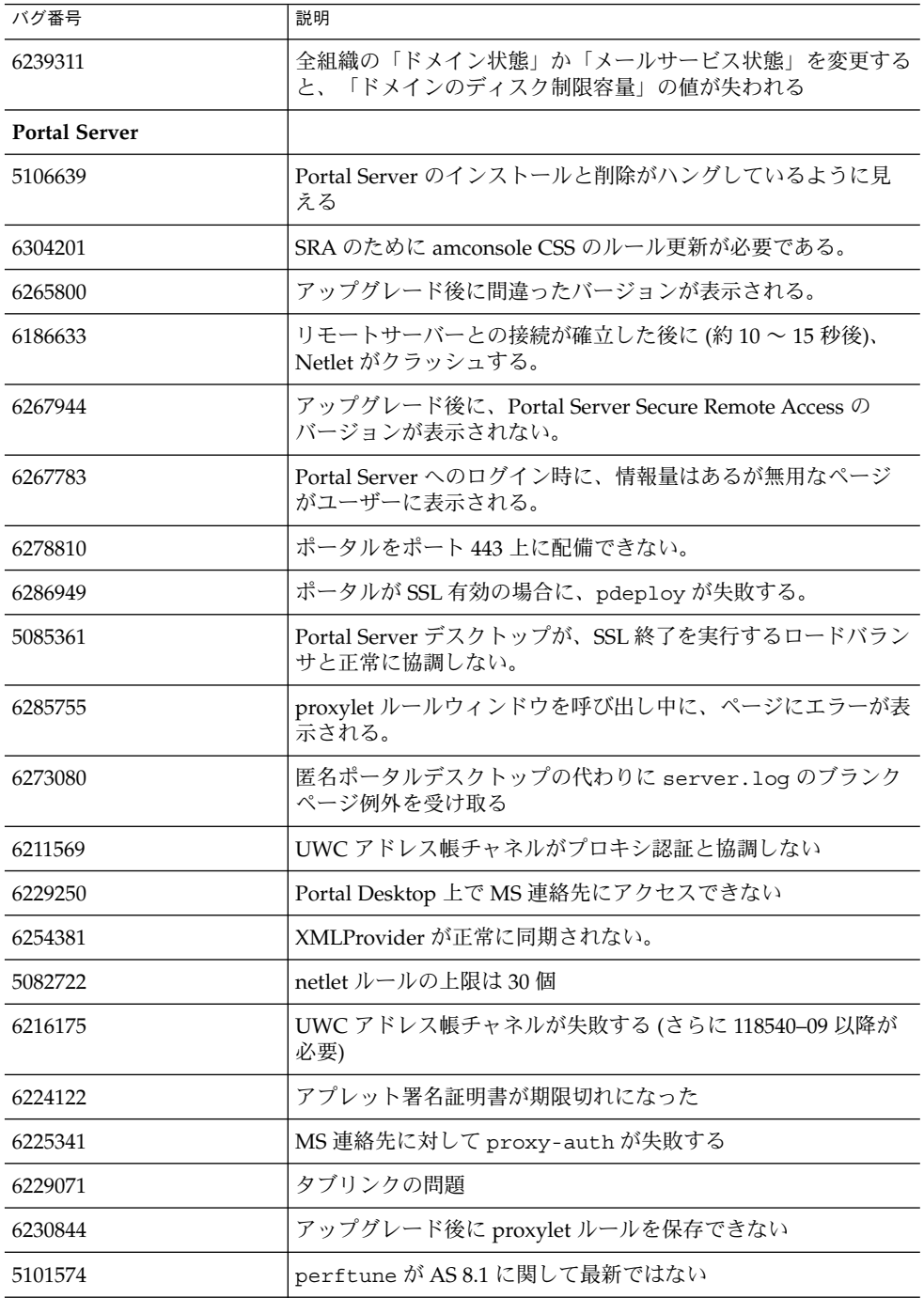

**20** Sun Java Enterprise System 2005Q4 リリースノート • 2005 年 11 月

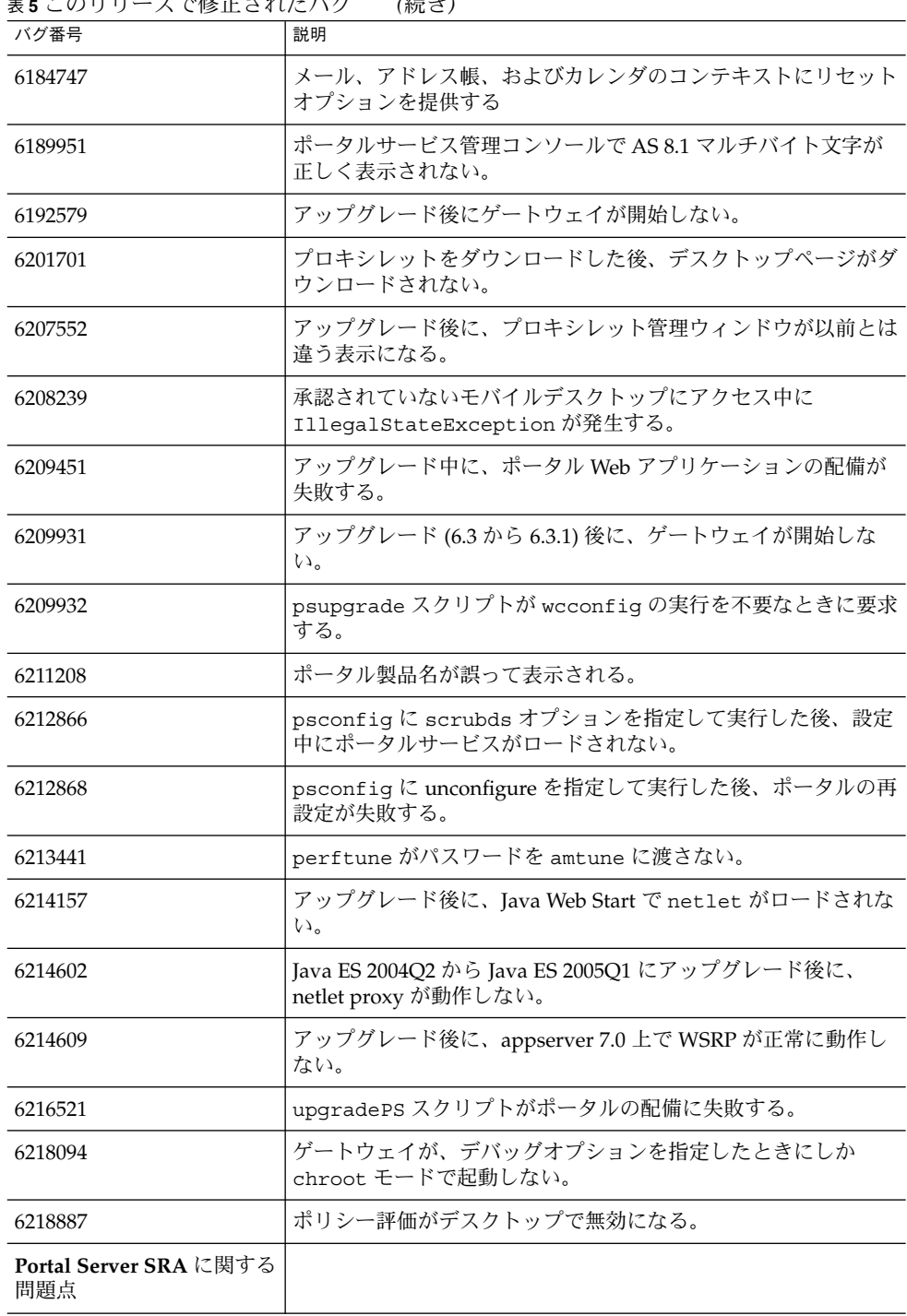

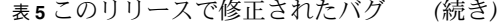

表 **5** このリリースで修正されたバグ *(*続き*)*

| バグ番号                 | 説明                                                               |  |
|----------------------|------------------------------------------------------------------|--|
| 6215043              | ポータルサーバー SRA 設定の対話型モードで配備に失敗する。                                  |  |
| 共有コンポーネントに関す<br>る問題点 |                                                                  |  |
| 6195465              | インストール後の設定変更により、SUNWcacaocfg について<br>pkgchk が失敗する。               |  |
| Sun Cluster インストール   |                                                                  |  |
| 5077985              | JDMK および Common Agent Container パッケージ<br>が「scinstall -r 」で削除される。 |  |
| 49828710             | SunPlex Manager インストールモジュールがサポートされてい<br>ない                       |  |
| 6212471              | Sun Cluster HA 管理サーバーエージェントを CD からインス<br>トールできない                 |  |
| Web Proxy Server     |                                                                  |  |
| 6265163              | Java ES 2005Q4: Web Proxy Server の再インストールが失敗する                   |  |
| ローカライズに関する問題<br>点    |                                                                  |  |
| 6234120              | Delegated Administrator: 「利用可能な言語」リストの機能が明<br>確でない               |  |
| アンインストールに関する<br>問題点  |                                                                  |  |
| 4994462              | Sun Cluster コンソールをアンインストールするとロケール<br>パッケージが削除される                 |  |
| Linux に関する問題点        |                                                                  |  |
| 6197056              | Web Server および Application Server のデフォルトのインス<br>トールディレクトリの誤り     |  |
| 6199933              | ライブラリの共有コンポーネントへのリンクの切断による、<br>Directory Server のインストールに関する問題    |  |
| 6279422              | 1ibtermcap.so.2 がないため、Web Server の設定が Linux 上<br>で失敗する。          |  |
| 6175419              | Instant Messaging Server を別のセッションでインストールでき<br>ない                 |  |
| 5010533              | ユーザーがインストーラを終了しても、Directory Server と管理<br>サーバーが動作を続行する           |  |
| 5052226              | 正常にインストールされた後、インストーラの最後のページに<br>Java 例外エラーが表示される                 |  |

**22** Sun Java Enterprise System 2005Q4 リリースノート • 2005 年 11 月

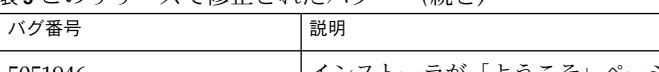

<span id="page-22-0"></span>表 **5** このリリースで修正されたバグ *(*続き*)*

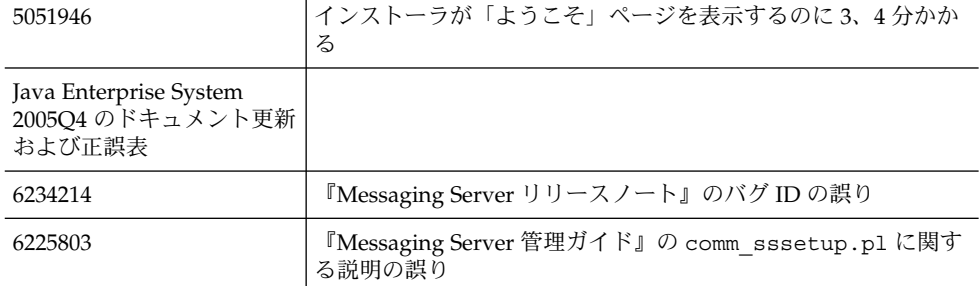

## 既知の問題および制限事項: インストー ル

Java Enterprise System インストーラを使用したインストール処理に関連する情報を次 に示します。

### インストールに関するさまざまな問題

### インストールメディアに関する問題

Java ES 2005Q4 インストーラは、ご使用のシステムへの Java 1.5\_03 のインストール を行います。インストールを完了するために、Java の最新バージョンをダウンロード する必要はありません。

2 つのバージョンの Directory Server が Solaris 9 システムにインストールされます。 Directory Server を開始または停止するときには、どのバージョンの Directory Server に対してなのかを、「5.2」などのように明示して指定する必要があります。この手順 については、『インストールガイド』で説明されています。

また、Solaris オペレーティングシステムでは、Portal Server のログに問題があります (6267783)。インストーラがクラッシュしたり、インストールプロセスを中断した場合 は、インストールプロセスを再開する前に/tmp/.jes\_CaChE ディレクトリを削除し ます。

#### <span id="page-23-0"></span>CLI モードでは、インストーラを使用して Portal Server Gateway だけをインストールすることはできない (*6279513*)

重要なこととして、インストーラで Gateway のサブコンポーネントだけを選択するこ とはできないため、インストーラを使用して CLI モードで配備を実行することができ ないという問題があります。

解決方法: GUI モードでインストーラを使用します。

製品ライセンスが評価版である場合、Java ES 2005Q4 イン ストーラにはクエリーを実行するメカニズムが必要である (6265136)

インストーラは、共有コンポーネントが評価コンポーネントかどうかをチェックし、 実際に評価コンポーネントである場合には置き換えるべきです。

解決方法: インストールを開始する前に、ワークステーションに評価コンポーネントが インストールされていないことを確認します。

#### Netlet Proxy の IP アドレス検証に問題がある (*6317592*)

「Netlet プロキシ」パネルで、インストーラは有効である IP アドレスを受け入れず、 有効な IP アドレスの入力を要求します。この問題は GUI モードでも発生します。

解決方法: /etc/hosts ファイルに正しい情報が含まれていることを確認します。

#### ゾーンの改良および物理メディアインストール (*6298792*)

ゾーン内から CD スワップを使用した Java ES 2005Q4 インストールは失敗します。 CD から非大域ゾーンへのインストールは、Java ES 2005Q4 ではサポートされていま せん。特に、ローカルゾーン上での Sun Cluster のインストールもサポートされてい ません。

#### インストーラが Solaris 9 アップデート 6 上では適用され ないパッチを要求する (*6315304*)

インストールシステムの Solaris 9 アップデート 6 上にビルド 10 をインストールする と、アップデート 6 には適用されないパッチ (patch 117714–06) が要求されるため、イ ンストールが失敗します。

解決方法: SUNWced および SUNWcedu パッケージをインストールします。

#### **24** Sun Java Enterprise System 2005Q4 リリースノート • 2005 年 11 月

### インストール後に実行する設定プログラムが、soar.war が配備されているディレクトリにローカリゼーション ファイルをコピーしない (6*274056*)

インストール後に実行する設定プログラムが、soar.war が配備されているディレク トリにローカリゼーションファイルをコピーしません。ローカリゼーションパッケー ジは /opt/SUNWsoar/webapps/WEB-INF の下にインストールされます。

解決方法:設定プログラムのインストール対象を通常どおりに実行した後に、次のコマ ンドを入力して、ローカリゼーションパッケージをインストールすることができま す。

ant —f build-install.xml install.l10n

#### 複数のバージョンの comm\_dssetup.pl が存在する (*6226161*)

解決方法: /opt/SUNWcomds/sbin にあるバージョンの comm\_dssetup.pl だけを 使用します。ほかのバージョンはすべて無視します。

#### Solaris 10 上での Messaging Server のインストール時の FQDN エラー (問題 ID なし)

Solaris 10 上で Messaging Server をインストールする場合、「hostname が完全指定ド メイン名ではない」というエラーが表示されます。Solaris 10 は IPv6 をサポートしま す。Ipnodes は hostname 解決パスにあります。

解決方法: /etc/hosts および /etc/inet/ipnodes ファイルに手動で FQDN を追 加します。

#### /share に十分なディスク容量がない (*5099218* )

/share が自動マウントディレクトリで何もマウントされていない場合、Sun Cluster Agent のインストール時にインストーラにより「/share に十分な容量がない」と通 知されます。

解決方法: /share をマウント解除して、インストーラを再び実行します。

# umount /share

#### サイレントモードの場合、インストーラは共有コンポーネ ントパッケージの一部をアップグレードしない (*6208244*)

サイレントモードでインストーラを実行した場合、SUNWpr および SUNWtls が アップグレードされません。

<span id="page-25-0"></span>解決方法: pkadd を使用して、Solaris オペレーティングシステムから手動でインス トールします。

#### インストールログメッセージは、常に有効であるとは限ら ない (特定の *ID* なし)

ログメッセージは常に有効であるとは限らないことに留意してください。たとえば、 ある種のエラーが発生した後に、コンポーネント製品の (全部ではなく) 一部がインス トールされていても「ソフトウェアがインストールされていません」というメッセー ジが表示されます。

#### データサービス内の「Sun ONE」という表現は「Sun Java System」とすべきである (特定の *ID* なし)

Java ES アプリケーションのデータサービスの名前および説明で登場する「Sun ONE」という表現はすべて「Sun Java System」と読み替える必要があります。たと えば、「Sun ONE Application Server の Sun Cluster データサービス」は「Sun Java System Application Server の Sun Cluster データサービス」と読み替えます。

コンポーネント選択ページのコンポーネントの自動選択が 紛らわしい (*4957873*)

コンポーネント製品を選択すると、依存するコンポーネント製品をインストーラがす べて自動的に選択します。コンポーネント製品選択ページには、元のコンポーネント 製品とともに依存関係にあるコンポーネント製品が選択されていることが示されませ ん。

解決方法: なし。

#### 選択したコンポーネントに関する表示がページによって異 なる (*5033467*)

無効な選択を示す「\*\*」が、グローバルに実装されていません。

解決方法: なし。

### Access Manager のインストール

#### マルチノードのインストールで Amconsole ホームページ が表示されない (*6291099*)

マルチノードのインストールで、Amconsole ホームページが表示されないことがあり ます。次の解決方法を参照してください。

#### **26** Sun Java Enterprise System 2005Q4 リリースノート • 2005 年 11 月

- 1. 最初のインスタンスのレルムコンソールにログインします。(例: <first-node-protocol>://<first-node-fqdn>:<first-node-port>/amserver)
- 2. デフォルトのレルムに対応するリンクをクリックします。
- 3. 「レルム/DNS エイリアス」のテキストフィールドに、「 <node2–fqdn>」と入 力して「追加」をクリックします。
- 4. 「保存」をクリックします。
- 5. タブ上部にあるブレッドクラムの「レルム」リンクをクリックします。
- 6. 「設定」タブをクリックします。
- 7. 「システム設定」タブをクリックします。
- 8. 「プラットフォーム」サービスタブをクリックします。
- 9. 「インスタンス名」の下にある「新規...」ボタンをクリックします。
- 10. 「サーバー」フィールドに、「<node2–protocol://<node2–fqdn>:<node2–port>」 と入力します。
- 11. 「インスタンス名」フィールドに、番号 2 など使用していない番号を入力します。
- 12. 「OK」をクリックします。
- 13. 「保存」をクリックします。

#### Access Manager SDK 設定が原因で Web サーバー起動障 害のエラーが発生する (6293225)

Web サーバー起動障害の問題は、Access Manager の SDK 設定が原因である可能性が あります。現行のシナリオでは、AMConfig.properties ファイルに間違った情報 が含まれているため、一連の Web サーバー起動障害が発生します。次の変数の情報が 正しくありません。

- com.iplanet.am.directory.host
- com.iplanet.am.server.host
- com.iplanet.am.console.host
- com.iplanet.am.profile.host
- com.iplanet.am.naming.url
- com.iplanet.am.notification.url

解決方法: Access Manager SDK が Web Server とともにインストールされているノー ド B で、<Web Server Instance dir>/config/server.xml ファイルを修正し て、必要な Access Manager JAR ファイルをクラスパスに追加します。

#### マルチノード配備環境で、CLI を使用して Directory Server なしで Access Manager をインストールすることが できない (*6305887*)

CLI を使用して Access Manager をインストールしている間、設定に関する警告情報 を示すダイアログボックスが表示されないことがあります。このダイアログボックス は CLI を使用している間は表示されません。

解決方法: グラフィカルユーザーインタフェース (GUI) を使用して Access Manager を インストールします。

#### インストーラが既存のディレクトリインストールのプ ラットフォームエントリを追加しない (*6202902*)

Java ES インストーラは、既存のディレクトリサーバーインストールのプラット フォームエントリを追加しません (DIRECTORY\_MODE=2)。

解決方法: プラットフォームサービスの Server List 属性を編集して、2 つ目のインス タンスを追加します。たとえば、次のようにします。最初のインスタンスが host1.example.com である場合は、http://host1.example.com:port|01 と いったエントリがあります。2 つ目のインスタンスが host2 上にあり、host1 と同じ Directory Server を使用している場合、Access Manager 管理者コンソールを使用して エントリを http://host2.example.com:port|02 のように指定して追加しま す。

既存の DIT 上に Access Manager をインストールすると、 Directory Server インデックスの再ビルドが必要になる (*6268096*)

検索のパフォーマンスを改善するために、Directory Server にはいくつかの新しいイ ンデックスが用意されています。そのため、既存のディレクトリ情報ツリー (DIT) を 使用して Access Manager をインストールした後には、db2index.pl スクリプトを 実行して Directory Server インデックスを再ビルドしてください。次に例を示しま す。# ./db2index.pl -D "cn=Directory Manager" -w password -n userRoot

db2index.pl スクリプトは DS-install-directory/slapd-hostname/ ディレ クトリにあります。

Access Manager によって登録されたポータルサービス が、Access Manager SDK によって作成されたユーザーに 追加されない (*6280171*)

解決方法: commadmin コマンド行インタフェースを使用して作成されたユーザーごと に、見つからないサービスすべてを Access Manager 管理コンソールを使用して登録 する必要があります。

一方の Identity Server から Identity Server amadmin CLI を使用してサブ組織を作成することができない (5001850)

解決方法: 両方の Directory Server の内部に cn=config、cn=ldbm database、 cn=plugins、cn=config があり、nsslapd-lookthroughlimit が -1 に設定されているこ とを確認します。

#### コンソールのみのインストール設定が失敗する (*5047119*)

インストーラは、ローカルサーバーへのコンソールのみのインストール用 Web コンテ ナを設定しません。

解決方法: コンソールのみのインストールを、2 つのインストールセッションに分けて 実行します。

- 1. 最初のインストールセッションでは、Web コンテナ (Application Server または Web Server) の「今すぐ設定」インストールを実行します。
- 2. 2 番目のインストールセッションでは、Access Manager 管理コンソールの「あと で設定」インストールを実行します。
- 3. 2 番目のセッションが完了したら、Access Manager のユーティリティーディレク トリに移動します。Solaris システムの場合の例を示します。

# cd *AccessManager-base*/SUNWam/bin/

*AccessManager-base* は、Access Manager のベースインストールディレクトリで す。

- 4. amsamplesilent ファイルをコピーし、新規ファイル名を指定します。
- 5. amsamplesilent ファイルのコピーを編集して、DEPLOY\_LEVEL (コンソールの みの場合は 2)、CONSOLE\_HOST、CONSOLE\_PORT、SERVER\_PORT 変数を含 む、設定情報を指定します。
- 6. 編集した amsamplesilent ファイルを使用して amconfig スクリプトを実行し ます。次に例を示します。

# ./amconfig -s *copy-of-amsamplesilent*

*copy-of-amsamplesilent* は、amsamplesilent ファイルのコピーの名前です。

amsamplesilent ファイルおよび amconfig スクリプトの詳細は、『Access Manager 2005Q4 管理ガイド』を参照してください。

#### pre61to62upgrade スクリプトが DB ベースのログを適 正に処理しない (*5042233*)

Access Manager のアップグレード完了後、アップグレードログに DB ベースのログが 適正に処理されなかったことが示されます。

解決方法: なし。現在のリリースの Access Manager アップグレードプロセスでは、 DB ベースのログ機能がサポートされません。

#### <span id="page-29-0"></span>SSL 有効 Directory Server を使用した Access Manager 2005Q1 のインストール (問題 *ID* なし)

Directory Server がすでにインストールされていて、SSL が有効になっていると、 Access Manager 2005Q1 のインストールは失敗します。Access Manager 2005Q1 をイ ンストールするには、まず Directory Server の SSL を無効にします。Access Manager インストールが完了した後に、Directory Server の SSL を再び有効にします。

パスワードおよびルートサフィックスで単一引用符を使用 できない (問題 *ID* なし)

Access Manager は、パスワード (amadmin 用など) および Directory Server ルートサ フィックスでの単一引用符 (\q) をサポートしません。ただし、円記号 (\\) はサポー トします。

Directory Server 5.1 SP2 に Reset Password が実装されて いる場合、Access Manager のインストールが失敗する (*4992507*)

Java Enterprise System インストーラを実行する際に、Directory Server 5.1 SP2 の設定 でユーザーが初めてログインしたときにパスワードを変更することが必要になってい る場合、Access Manager 2005Q1 のインストールは失敗します。

解決方法: Directory Server のパスワードリセットポリシーを「off」に設定します。

### Administration Server のインストール

HTTP 管理インタフェース経由でセキュリティー上問題と なる情報が公開される可能性がある (*6252097*)

HTTP 管理者インタフェースおよび関連ファイルが DOS 攻撃を受ける可能性がありま す。

解決方法: 修正版が提供されるまで、一時的に help.exe ファイルを削除することを お勧めします。また、Administration Server を特権システムユーザーとして稼働しな いでください。ファイアウォールを有効にし、Administration Server アクセスに フィルタをかけて、信頼できるホストのみを許可することもお勧めします。

#### デフォルト以外の URI を使用した Application Server 8.1 上への配備システムにアクセスできない (*6308426*)

この問題は、Application Server 8.1 上に Access Manager 7.0 をインストールし、 Access Manager 用にデフォルト以外の URI (たとえば、amserver の代わりに idserver、amconsole の代わりに idconsole) を選択すると発生します。具体的には、 amas81config ファイルで、 configureServerPolicy() は、デフォルト URI を 使用して Access Manager が設定されているユースケースの原因とはなりません。む しろ、Access Manager war ファイルがデフォルト URI を使用して配備され、 amserver.war、amconsole.war、および ampassword.war にアクセス権が付与 されることが想定されます。

解決方法: 次の手順を実行してください。

- 1. Access Manager が配備されているアプリケーションサーバーインスタンスを停止 します。
- 2. 次のディレクトリに移動します。 \${AS\_DOMAINS\_DIR}/\${AS\_DOMAIN}/config
- 3. 次のコマンドを入力します。cp server.policy server.policy.orig
- 4. 次のポリシー grant codeBase を検出します。 "file:\\${com.sun.aas.instanceRoot}/applications/j2ee-modules/amserver/-" { permission java.net.SocketPermission "\*", "connect,accept,resolve"; permission java.util.PropertyPermission "\*", "read, write"; }; grant codeBase "file:\\${com.sun.aas.instanceRoot}/applications/j2ee-modules/amconsole/-" { permission java.net.SocketPermission "\*", "connect,accept,resolve"; permission java.util.PropertyPermission "\*", "read, write"; }; grant codeBase "file:\\${com.sun.aas.instanceRoot}/applications/j2ee-modules/ampassword/-" { permission java.net.SocketPermission "\*", "connect,accept,resolve"; permission java.util.PropertyPermission "\*", "read, write"; };
- 5. grant codeBase

"file:\\${com.sun.aas.instanceRoot}/applications/j2ee-modules/amserver/-" { の行の「amserver」をサービス Web アプリケーションの URI に置き換えます。

- 6. 旧バージョンモードのインストールの場合は、grant codeBase "file:\\${com.sun.aas.instanceRoot}/applications/j2ee-modules/amconsole/-" { の行の「amconsole」をコンソール Web アプリケーションの URI に置き換えま す。
- 7. grant codeBase

```
"file:\${com.sun.aas.instanceRoot}/applications/j2ee-modules/ampassword/-"
{ の行の「ampassword」をパスワード Web アプリケーションの URI に置き換え
ます。
```
8. Access Manager が配備されているアプリケーションサーバーインスタンスを起動 します。

#### <span id="page-31-0"></span>Administration Server が停止していると、Administration Server へのパッチの適用が失敗する (*6273652*)

Administration Server の停止中に patchadd を使用してパッチを適用しようとする と、そのプロセスは失敗します。

解決方法: Administration Server を起動してから、パッチを適用する必要がありま す。

### Application Server のインストール

#### Java ES 2005Q4 Promoted build 08 で Application Server 名が誤って表示される (*6297837*)

「Sun Java™ System Application Server Enterprise Edition 8.1 2005Q2 Update 2」が 正しい表記です。「Sun Java™System Application Server Enterprise Edition 8.1 2005Q4」という表記は誤りです。

インストーラが、ユーザーが設定ページで入力したホスト 名を認識しない (*4931514*)

インストーラは、Application Server の「サーバー名」の入力を要求します。ただ し、テキストフィールドに何を入力しても、インストーラはマシンの実際のホスト名 を使用します。

解決方法: サーバー名がサーバーのホスト名と異なる場合は、スーパーユーザーにな り、該当するドメインディレクトリ (「サーバールート」ディレクトリ) で次のように 入力します。

# find . -type f -exec grep -1 \$HOSTNAME  $\{\}\ \setminus\$  ;

次に、ファイルの内容を適切に変更します。

### Calendar Server のインストール

パッチ 120500–02 を適用していない Solaris 10 上で、Calender Server が HA (Sun Cluster) と協調しない (*6308379*)

解決方法: パッチ 120500–02 をインストールしてください。

<span id="page-32-0"></span>Directory Server のインストール

DPS の応答が遅いため、Web サーバーで例外が発生し、 システムが不安定になる

リモートノードから DPS サーバーに対して確立されている接続の数が多すぎすると、 DPS の応答が遅くなり、例外がスローされます。

解決方法: なし

Sun Cluster 用の Directory Server Agent パッケージ SUNWdsha は Directory Server パッチから分離する必要が ある (*6198729*)

パッケージに含まれるエージェントはそれぞれ別個の製品であるため、エージェント の製品にスタンドアロンで適用可能なパッチを持っているはずです。

解決方法: なし。

#### サイレントモードの場合、Directory Server 設定出力で進 捗バーが分割される (*4928102*)

コンポーネントを設定すると、対応する出力はログではなくインストーラの標準出力 に送信されます。このアクションにより、CLI 進捗バーがインストーラ出力で複数の 行に配置されます。

解決方法: なし

#### アンインストールしてから再インストールすると、 Directory Server を設定できない (*6223527*)

Directory Server をアンインストールしてから再インストールする場合、Directory Server を設定できません。インストール時に、/var/opt が削除されません。このた め、slapd が見つけられず、Directory Server を起動するときにエラーが記録されま す。

解決方法: Directory Server をアンインストールした後、再インストールする前に /var/opt を削除してください。

<span id="page-33-0"></span>Directory Server および管理サーバーを別々のセッション でインストールできない (*5096114*)

1 つのセッションで Directory Server をインストールしてから、別のセッションで管 理サーバーをインストールする場合、まだインストールおよび設定が行われていない のにもかかわらず、管理サーバー用のボックスがすでにオンになっています。このた め、管理サーバーのインストールおよび設定を実行できません。

解決方法: Directory Server および管理サーバーを同じセッションでインストールしま す。または、管理サーバーを手動で設定する方法について、『Directory Server 管理 ガイド』を参照してください。

Message Queue のインストール

Message Queue が Java ES インストーラでインストールさ れている場合、アンインストールにアンインストーラが必 要 (問題 ID なし)

Solaris パッケージを直接削除した場合、次にインストーラを実行したとき、インス トーラは Message Queue をまだインストールされていると見なし、正しく動作しま せん。

解決方法: すでに手動で Message Queue パッケージを削除した場合は、アンインス トーラを使用して Message Queue をアンインストールする必要があります。アンイ ンストーラを実行し、削除する Message Queue コンポーネントを選択します。

### Messaging Server のインストール

#### デフォルトファクトリが Java ES 2004Q2 と Java ES 2005Q1 とで異なっている (6200472)

サーバーのアップグレードを必要としない既存の配備システムでは、コラボレー ションセッションファクトリオブジェクトのプロパティーを旧バージョンプロトコル 実装を使用するよう明示的に設定する必要があります。API に次のコンストラクタを 配置して、ColloaborationSessionFactor を作成してください。 CollaborationSessionFactory factory = newCollaborationSessionFactory("com.iplanet.im.client.api.ilMSessionFactory") ;

<span id="page-34-0"></span>Messaging Server と Directory Server を異なる複数のマシ ンにインストールする際に問題が発生する (特定の ID な し)

解決方法:

- ▼ Messaging Server と Directory Server を異なる複数のマシ ンにインストールするには
- **1. Directory Server** および管理サーバーを **Directory Server** のシステムにインストー 手順 ルおよび設定します。
	- **2.** 管理サーバーおよび **Messaging Server** を **Messaging Server** のシステムにインス トールします。管理サーバーはインストール時に設定されますが、**Messaging Server** は設定されません。
	- **3. Messaging Server** を設定します。

スキーマ 2 のサポートを有効にした Messaging Server (お よび Directory Server) の使用 (*4916028*)

スキーマ 2 のサポートを有効にして Messaging Server を使用するには、Access Manager と Directory Server をインストールする必要があります。

解決方法: 現在のところ、スキーマ 2 のサポートを Directory Server に組み込むには、 Access Manager をインストールする方法しかありません。

また、Access Manager は Web Server (または Application Server) に Web コンテナの 役割を果たすよう要求します。Access Manager が Directory Server とともにインス トールされていない場合、Messaging Server はスキーマ 1 だけを使用します。Java Enterprise System インストール中にスキーマ 1 または 2 に関してユーザーが選択でき るオプションはないため、Access Manager をインストールして Directory Server を アップデートする必要があります。

Portal Server のインストール

(Solaris および Linux) Portal Server のアップグレードが失 敗する — /opt/SUNWappserver7/bin/asadmin が見 つからない *(6313972)*

解決方法: この問題に関する最新のアップグレード資料については、次のマニュアルを 参照してください。

『Sun Java Enterprise System 2005Q4 アップグレードガイド』

#### SRA init スクリプトが /etc/init.d/cron を試行する (*6300415*)

解決方法: Solaris 10 システム上で、ゲートウェイウォッチドッグプロセスを開始した 後、次のコマンドを発行します。

#svcadm restart cron

#### Application Server ログに Java 例外が含まれているが、イ ンストールは成功する (*6320674*)

Portal のインストール中に、次の例外が Application Server ログに表示される場合が あります。

java.lang.ClassNotFoundException:com.sun.mobile.filter.AMLController

解決方法:これは正常です。

#### Java ES 2005Q1 から Java ES 2005Q4 への Portal Server アップグレード (再配備) がうまくいかない — 「Y」を待 機中になる (*6309079*)

『Sun Java Enterprise System 2005Q4 アップグレードガイド』(2005 年 7 月 29 日) に 基づいて、Portal Server を Java ES 2005Q1 から Java ES 2005Q4 にアップグレード中 に、コマンド deploy が機能しません。 このバグは Administration Server と Access Manager にも適用されます。このバグは、ファイル \$HOME/.asadmintruststore がない場合にのみ生じます。

解決方法: コマンド「deploy redeploy」が停止して「Do you trust the above certificate [y/n]」という質問がログ (/var/opt/SUNWam/debug/deploy.log) に表 示される場合は、「Y」と Enter キーを押します。

(Solaris および Linux) 10WS, ゲートウェイリダイレク ションがマルチセッションインストールで実行されない (*4971011*)

解決方法: ブラウザを起動して amconsole にアクセスします。「サービス設定」タブ で、ゲートウェイを選択します。この Web ページの右下隅でデフォルトリンクを選択 してから、セキュリティータブを選択します。「非認証 URL:」フィールドに URL

を「http://IS\_HOST:PORT/amserver/UI/Login」のように追加します。次に例を示 します。http://boa.prc.sun.com:80/amserver/UI/Login . その後、次のコ マンドを使用してゲートウェイを再起動します。/etc/init.d/gateway -n default start debug

#### JCE 1.2.1 パッケージを使用する Portal Server で証明書の 有効期限が切れている (*6297953*)

現行の Portal Server は、現在でも 2005 年 7 月 27 日に有効期限が切れる JCE 1.2.1 パッケージを使用しています。

解決方法: この問題は Java ES 2003Q4 から Java ES 2005Q4 までのすべての Java ES リ リースに存在しており、JCE 1.2.1 ファイルがディストリビューションに含まれていま すが、これらのファイルは使用されてはいないため、Java ES 2005Q4 に影響を与える ことはありません。

#### remove Wireless プロセスのシェル構文が無効である (*6301677*)

Portal Server の設定解除操作中に (psconfig および unconfigurewithscrubds)、 remove\_Wireless プロセスが失敗します。

解決方法: remove Wireless ファイルを編集して、空の if ステートメントをコメントに します。次に例を示します。

#Perform web container specific un-config

#

#if  $[$  "\$DEPLOY TYPE" == "IWS" ]; then

#elif [ "\$DEPLOY TYPE" = "SUNONE" ]; then

#fi

#### 2つのホストシナリオでゲートウェイを停止できない (*6283068*)

解決方法: ゲートウェイを開始するには、./gateway start -n default と入力し ます。ゲートウェイを停止するには、/gateway stop -n default と入力します。

#### Portal Server を再起動後に Portal Server ゲートウェイに ログインする (*6191449*)

パッチ 118950–14 (Solaris SPARC)、118951–14 (Solaris/x86)、および 118952–14 (Linux) で修正版が提供されています。

<span id="page-37-0"></span>解決方法: Portal Server、Administration Server または Web Server を再起動するたび に、ゲートウェイも再起動する必要があります。サーバーを停止するには gateway stop、サーバーを起動するには gateway start と入力します。

#### ログインページがプロキシレットを使用してダウンロード されない (*6216514*)

プロキシレットが有効になっている場合でも、SRA は引き続き Rewriter テクノロジ を使用して、プロキシレットが起動する前に、ログインページおよびデスクトップ ページの一部をフェッチします。

解決方法: なし

#### Portal Desktop をリロード後に例外がスローされる (*218871*)

Instant Messaging リンクを起動してポータルデスクトップを更新すると、「エラー: コンテンツが使用できません」と表示されます。また、例外がファイル

/var/opt/SUNWam/desktop.debug にスローされます。

解決方法: domain.xml ファイル (/var/opt/SUNWappserver/domain1/config にある) を次のように編集します。

/usr/share/lib/jaxen-core.jar を使用して、Java 設定クラスパスプレ フィックスを修正します。

stop-domain domain1 と入力します。

asadmin start-domain と入力します。

ユーザー名とパスワードを入力します。

#### デスクトップ上で、iFrame プロバイダのヘルプファイル リンクが機能しない (*6199105*)

SampleIFrame Channel からヘルプアイコンをクリックすると、「HTTP Status 404 — /portal/docs/en/desktop/iframechann.htm is not available」と表示される。

解決方法: なし。iFrame プロバイダ にはヘルプファイルは提供されていません。

#### Portal Server のインストールおよびアンインストールが、 ハングアップしているように見える (*5106639*)

Portal Server のインストールおよびアンインストール時に、インストーラおよびアン インストーラがハングアップしているように見えます。インストールまたはアンイン ストールが正しく終了するまで、最大で 30 分遅れることがあります。

<span id="page-38-0"></span>解決方法: なし。

#### マルチセッションインストールでゲートウェイのリダイレ クトが行われない (*4971011*)

インストールモードに関係なく、マルチセッションインストール中はゲートウェイの リダイレクトは行われません。

解決方法:

#### ▼ ゲートウェイリダイレクションを有効にする

- **1. Portal Server** ブラウザを起動して、**amconsole** にアクセスします。 手順
	- **2.** 「サービス設定」タブで、「ゲートウェイ」を選択します。
	- **3.** ウィンドウの右下で、「**default**」および「セキュリティー」タブもクリックしま す。
	- **4.** 次に、「非認証 **URL**」フィールドに **URL** を「**http://IS\_HOST:PORT/amserver/UI/Login** 」のように追加します。 サンプルの URL は、http://boa.prc.sun.com:80/amserver/UI/Login で す。
	- **5.** 最後に、スーパーユーザーで次のように入力し、**Portal** ゲートウェイを再起動しま す。

# /etc/init.d/gateway -n default start debug

## 共有コンポーネントに関する問題点

#### metaslot は CK\_EFFECTIVELY\_INFINITE をトークン情報 に戻す必要がある (*6276483*)

このバグは、Java Enterprise System 共通エージェントコンテナの障害の原因となる場 合があります。

プラットフォーム/アーキテクチャー: このバグは、Java 2 Runtime Environment, Standard Edition 1.5 が組み込まれている x86 アーキテクチャーまたは SPARC アーキ テクチャー上で稼働する Solaris 10 システムでのみ生じます。cryptoadm 設定に よっては、SSL 接続をオープンすると、Solaris 10 システム上の共通エージェントコン テナに障害が起きることがあります。

<span id="page-39-0"></span>解決方法: スーパーユーザーとして次のコマンドを実行します。crypto disable metaslot

MFWK 1.0 mfwkadm が停止し、共通エージェントコンテ ナ 1.1 ビルド 10 を使用した配備取消しが実行されない (*6262977*)

共通エージェントコンテナのモジュール番号の後にはバージョン番号が表示されま す。

解決方法: 2 つの回避策があります。(1) 共通エージェントコンテナを停止します。こ の場合、JesMF モジュールとそれに依存するモジュールを含め、すべての共通エー ジェントコンテナのモジュールが停止します。(2) または、共通エージェントコンテナ の管理コマンドを使用して、JesMF と依存関係にあるモジュールの配備取消し、次い で JesMF モジュールの配備取消しを手動で行うこともできます。

#### インストーラが Apache Tomcat 4.0.1 を Apache Tomcat 4.0.5 にアップグレードしない (*6202992*)

インストーラは、SUNWtcatu パッケージをアップグレードしません。

解決方法: インストールを開始する前に、pkgrm を使用して SUNWtcatu を手動で削 除します。次にインストーラを実行したときには、適切なバージョンの Tomcat 4.0.5 パッケージがインストールされます。

Sun Java Web Console セットアップスクリプトが SUNWtcatu パッケージをアップグレードしない (*6202315*)

解決方法: インストールを開始する前に、pkgrm を使用して SUNWtcatu を手動で削 除します。

Sun Cluster のインストール

更新された P2 Common Agent Container/doc Package の 依存関係が 1.0 から 1.1 で変更されたことにより、インス トールの問題が生じています。

『Sun Cluster 3.1 8/05 Installation Guide』で、ローリングおよびローリング以外の アップグレードについて説明した「How to Upgrade Dependency Software」にある 共通エージェントコンテナパッケージを追加するための命令は、SC31U4 IFR で配布

された共通エージェントコンテナに対してのみ正しい命令です。このプロシージャー は、Java ES 2005Q4 で出荷されている共通エージェントコンテナに対しては正しくあ りません。Java ES 2005Q4 で出荷されている共通エージェントコンテナの場合、正し い命令は次のようになります。

pkgadd —d . SUNWcacaocfg SUNWcacao

#### Sun Cluster HA Application Server Agent が Application Server 8.1 および HADB 8.1 をサポートしない (*6212333*)

インストーラには、Sun Cluster HA Application Server Agent を Application Server および HADB 8.1 とともにインストールするかどうかを選択できるオプションがあり ます。しかし、HA Application Server Agent は Application Server と HADB 8.1 をサ ポートしません。結果的に、HA Application Server を設定することができません。

解決方法: HA Application Server Agent を Application Server および HADB 8.1 とと もにインストールしないでください。

#### 以前のバージョンの Directory Server 用の Sun Cluster データサービス (問題 ID なし)

Java Enterprise System 2005Q1 には、Sun Java System Directory Server 5 2004Q2 用の Sun Cluster データサービスが組み込まれています。Sun Java System Directory Server 5.0 または 5.1、あるいは Netscape HTTP, バージョン 4.1.6 用の Sun Cluster データ サービスが必要な場合は、Sun Cluster 3.1 データサービス 10/03 リリースから入手で きます。このリリースを入手する場合は、ご購入先のカスタマサポートの担当者に連 絡してください。

Oracle Parallel Server/Real Application Clusters 用の Sun Cluster データサービスが、Sun Cluster 3.1 CD からイン ストールされない (問題 ID なし)

代わりに、Java Enterprise System 1 Accessory CD、Volume 3 からインストールされ ます。また、このデータサービスはエージェント CD からはインストールされませ ん。代わりに、Java Enterprise System 1 Accessory CD、Volume 3 からインストール されます。

Sun Cluster Agent がシステムに存在している場合、イン ストーラが Sun Cluster Agent の追加インストールを許可 しない (問題 ID なし)

Java Enterprise System インストーラの実行前に Sun Cluster Agent がインストールさ れていると、インストーラが Agent の追加インストールを許可しません。

<span id="page-41-0"></span>解決方法: pkgadd を使用して、追加の Sun Cluster Agent をインストールします。

### Web Server のインストール

Web Server インストールディレクトリに以前にインス トールしたバージョンのファイルが格納されている場合、 Web Server のインストールは失敗する (問題 ID なし)

解決方法: すべての設定ファイルをバックアップします。その後、インストールディレ クトリを削除してから、Java Enterprise System インストーラを使用して Web Server をインストールします。

### Web Proxy Server に関する問題点

Web Proxy Server が共通インストーラを使用した設定に 失敗する (*6322036*)

ブート時の起動を有効にすると、Web Proxy Server が正常にインストールされた後 で、インストール要約レポートにインストールと設定が失敗したと表記されます。

解決方法: インストールが完了した後で、Web Proxy Server を構成します。

### ローカライズに関する問題点

#### 「カスタム設定」インストーラ画面が、不正なテキストレ イアウトで表示されることがある (*6210498*)

解決方法: ウィンドウのサイズを変更します。次に、「戻る」、「次へ」の順にク リックします。ウィンドウは正しく表示されるようになります。

すべてのロケールでインストールする場合、「あとで設 定」オプションを使用できない (*6206190*)

すべてのロケールでインストールする場合、「あとで設定」オプションを使用する と、SUNWasuee パッケージへのリンクの多くが切断されます。

**42** Sun Java Enterprise System 2005Q4 リリースノート • 2005 年 11 月

<span id="page-42-0"></span>解決方法: ローカライズされたパッケージの追加は、インストール後に手動で実行しま す。

## 既知の問題および制限事項: アンインス トール

### アンインストーラがハングアップし、パッケージ のすべてを削除しない (*5091416* )

インストーラがインストール時に中断された場合、インストーラの再起動またはアン インストーラの実行ができません。パッケージのインストールに成功している場合で も、インストーラはインストール済みのパッケージを認識しません。

解決方法:残りのすべてのパッケージ、ディレクトリ、およびファイルを以前にインス トールした Java Enterprise Systems から手動で削除します。

## 既知の問題: Linux の場合

## 必須ライブラリ

Linux では、次の互換性のあるライブラリが必要です。

- compat-gcc-7.3-2.96.128.i386.rpm
- compat-gcc-c++-7.3-2.96.128.i386.rpm
- compat-libstdc++-7.3-2.96.128.i386.rpm

64 ビット Linux を実行している場合、32 ビット Linux のシステムライブラリのイン ストールが必要です。

### <span id="page-43-0"></span>Application Server 上で Access Manager を実行す ると、JVM の問題が生じる (6223676)

Sun Java System Applications Server 8.1 2005Q2 Update 2 を Red Hat Linux AS 2.1 ま たは 3.0 が稼動するシステムにインストールすると、Red Hat AS オペレーティングシ ステムによって Application Server 用に作成されるスレッドのスタックサイズが 10M バイトになります。しかし、Access Manager ユーザーセッションの数が 200 に達する と、このスタックサイズが原因でリソースの争奪が起こり、JVM がクラッシュまたは ハングします。

解決方法: Application Server の起動に使用するコンソールで次のコマンドを実行し て、スタックサイズを 256 K バイトに設定します。

 $\#$  ulimit  $-s$  256;

### Linux で UWC を設定できない (*6280944*)

Linux 3.0 プラットフォーム上で UWC を設定する場合、ほぼすべての設定タスクは完 了しますが、1 つのタスクだけ設定できません。

解決方法: このような一貫しない動作とならないようにするため、次の作業を行いま す。

1. /var/opt/sun/uwc/staging ディレクトリに移動します。

2. ls —l を入力して、ディレクトリの内容を表示します。

3. シンボリックリンクを自己参照している場合は、必ずそれを削除して次のステップ に進みます。

4. ./config-appserver8x deploy と入力します。

### CLI インストール: ユーザーがバックスペースキー を押すと、パスワードが可視状態になる (*6285944*)

インストールプロセス中には、パスワードを入力するよう要求されます。バックス ペースキーを押すと、最後の 1 文字分少ないパスワードが可視状態になります。

解決方法: なし。

### <span id="page-44-0"></span>Java ES 2005Q4 によってインストールされた Ant が Linux 上で NoClassDefFoundError を出してク ラッシュする (*6283794*)

JAVA\_HOME が正しく定義されていません。このエラーのため、Ant はロードされま せん。また、Ant を必要とする SOAR もロードされません。

解決方法: Ant スクリプトの 19 行目を、no\_config=false から noconfig=true に変更します。

### Ant 設定ファイルに関する問題点 (問題 ID なし)

Ant 1.6.1 (Java ES 4 にバンドルされている) は次の設定ファイルを検索します。

/etc/ant.conf

\${HOME}/.ant/ant.conf

\${HOME}/antrc

Java ES 内で正常に動作するために、Ant は、前述した設定ファイル内の設定値を無視 し、Java ES によって提供される設定値を使用する必要があります。そのためには、 次の回避策を実行することが求められます。

解決方法 *(1)*: ant に –noconfig を指定して使用します (ant –noconfig <your command>)

解決方法 *(2)*: /etc/ant.conf を削除します

### Linux 更新リリースに関する通知

Java Enterprise System 開発者は Red Hat 2.1U2 および 3.0U1 を使用してテストを行 いました。それ以降のリリースで問題がないことは保証できません。詳細について は、ご購入先にお問い合わせください。

### tcp\_smtp\_server コアに負荷がかかっている (*6274560*)

STH 負荷テスト中に、tcp\_smpt\_server がコアダンプを生成しました。

解決方法: なし。

### <span id="page-45-0"></span>Message Queue が Java ES インストーラでインス トールされている場合、アンインストールにアン インストーラが必要 (問題 ID なし)

Linux RPM を直接削除した場合、次にインストーラを実行したとき、インストーラは Message Queue をまだインストールされていると見なし、正しく動作しません。

解決方法: すでに手動で Message Queue RPM を削除した場合は、アンインストーラ を使用して Message Queue をアンインストールする必要があります。アンインス トーラを実行し、削除する Message Queue コンポーネントを選択します。

### Red Hat Linux 3.0 上で Directory Server を設定で きない (*5087845*)

インストール時、必要な共有ライブラリ compat-libstdc++-7.3-2.96.122 RPM がインストールされません。RPM がない場合、Directory Server は設定できません。

解決方法: ディストリビューション CD から手動で RPM をインストールします。

## インストール時にアンインストーラ RPM がインス トールされないことがある (*5060658*)

コンポーネント製品のインストール時に、アンインストールに必要な RPM の 1 つで ある sun-entsys-uninstall-l10n-2.0-1 がインストールされないことがありま す。

解決方法: 次のことを実行して、不明なアンインストール RPM を手動でインストール します。

# rpm -i sun-entsys-uninstall-2.0.i386.rpm

RPM をインストールすると、アンインストールスクリプトが表示されます。

### Linux 上での NSPR と NSS の Message Queue に よる C-API 使用 (問題 ID なし)

Java Enterprise System の Linux リリースで、Message Queue は独自の NSPR (Netscape Portable Runtime) および NSS (Network Security Services) ライブラリを配 信します。Message Queue とともにインストールされたライブラリは、Java Enterprise System によってインストールされたライブラリより古いバージョンです。

Message Queue がデフォルトの場所にインストールされている場合は、 /opt/imq/lib に古い方のライブラリがあります。Message Queue C アプリケー ションをビルドするときには、Message Queue C ランタイムライブラリ (mqcrt.so)

#### **46** Sun Java Enterprise System 2005Q4 リリースノート • 2005 年 11 月

<span id="page-46-0"></span>は /opt/imq/lib にある古い NSPR および NSS ライブラリに対してリンクします。 これはサポートされ、テスト済みの組み合わせですが、/opt/sun/private/lib の Java Enterprise System でインストールされる新しいバージョンを使用することをお勧 めします。

新しいバージョンのライブラリを使用するには、LD\_PRELOAD 環境変数を以下のよう に設定します。

```
/opt/sun/private/lib/libnspr4.so:\\
/opt/sun/private/lib/libplc4.so:\\
/opt/sun/private/lib/libplds4.so:\\
/opt/sun/private/lib/libnss3.so:\\
/opt/sun/private/lib/libssl3.so
```
Message Queue C アプリケーションを実行する前に設定します。

### 正常にインストールされた後、インストーラの最 後のページに Java 例外エラーが表示される (*5041569*)

インストールに成功しても、インストーラの最後のページにいくつかの Java 例外が表 示され、インストールに成功したというメッセージは表示されません。

解決方法: エラーを無視し、 /var/sadm/install/logs にあるログを確認します。 ログを参照すると、インストールに成功したかどうかがわかります。

### 一部のロケールでは、インタフェースのウィンド ウの幅が狭すぎる (*4949379*)

ドイツ語などの一部の言語にはウィンドウが狭すぎ、インタフェース全体が表示され ません。その結果、ヒントなどのテキストの右側または下部が表示されません。

解決方法: ウィンドウのサイズを手動で変更します。

## <span id="page-47-0"></span>Netscape Security Services 3.9.5 のサ ポート

Netscape セキュリティーライブラリのバージョン 3.9.5 は、Java Enterprise System に 含まれています。Directory Server、Directory Proxy、および管理サーバーは、 /usr/lib/mps/ の下にもインストールされているライブラリのより古いバージョン (3.3.x) に依存することがあり、これらのライブラリに依存するその他のすべてのコン ポーネント製品は、/usr/lib/mps/secv1/ の下にあるより新しいバージョン (3.9.5) に依存します。

## Java Enterprise System 2005Q4 のマ ニュアル更新および正誤表

### 『Sun Cluster 3.1 8/05 Installation Guide』

『Sun Cluster 3.1 8/05 Installation Guide』で、ローリングおよびローリング以外の アップグレードについて説明した「How to Upgrade Dependency Software」にある 共通エージェントコンテナパッケージを追加するための命令は、Sun Cluster 3.1 8/05 で配布された共通エージェントコンテナに対してのみ正しい命令です。

このプロシージャーは、Java ES 2005Q4 で出荷されている共通エージェントコンテナ に対しては正しくありません。正しい命令は pkgadd —d . SUNWcacaocfg SUNWcacao となります。

## 再配布可能なファイル

Sun Java Enterprise System 2005Q4 には、再配布可能なファイルは含まれていませ ん。

**48** Sun Java Enterprise System 2005Q4 リリースノート • 2005 年 11 月

## <span id="page-48-0"></span>問題の報告とフィードバックの方法

Java Enterprise System で問題が発生した場合は、次のいずれかの方法でご購入先のカ スタマサポートに連絡してください。

- 次のアドレスにある、ご購入先のソフトウェアサポートサービス: (<http://www.sun.com/service/sunone/software>) このサイトには、メンテナンスプログラムおよびサポート連絡先番号だけでなく、 Knowledge Base、オンラインサポートセンター、および Product Tracker へのリン クがあります。
- 保守契約を結んでいるお客様の場合は、専用ダイヤルをご利用ください。

最善の問題解決のため、サポートに連絡する際は次の情報をご用意ください。

- 問題の説明。問題が発生する状況や、その問題が操作に及ぼす影響など
- マシン機種、OS のバージョン、および製品のバージョン。問題に影響を及ぼして いる可能性のあるパッチその他のソフトウェアなど
- 問題を再現するための詳細な手順の説明
- エラーログまたはコアダンプ

## コメントの送付方法

Sun では、マニュアル品質改善のため、ユーザーの皆様のご意見、ご提案をお待ちし ています。

コメントを共有するには、http://docs.sun.com に移動し、「コメントの送信」をク リックします。オンラインフォームでは、マニュアルのタイトルおよび Part No. が提 供されています。Part No. は、マニュアルのタイトルページか先頭に記述されている 7 桁または 9 桁の番号です。たとえば、本書のタイトルは『Java Enterprise System リ リースノート』で、Part No. は 819-3421 です。

## Sun が提供しているその他のリソース

次のインターネットアドレスには、Sun に関する役立つ情報が掲載されています。

- Sun のマニュアル http://docs.sun.com/prod/java.sys
- Net Connect のマニュアル http://docs.sun.com/coll/NC3dot1\_collection\_en

- Sun の上級者向けサービス http://www.sun.com/service/sunps/sunone
- Sun ソフトウェア製品とサービス http://www.sun.com/software
- Sun ソフトウェアサポートサービス http://www.sun.com/service/sunone/software
- Sun サポートおよび Knowledge Base http://www.sun.com/service/support/software
- Sun サポートおよびトレーニングサービス http://training.sun.com
- Sun コンサルティングおよび上級者向けサービス http://www.sun.com/service/sunps/sunone
- Sun の開発者向け情報 http://developers.sun.com
- Sun の開発者向けサポートサービス http://www.sun.com/developers/support
- Sun のソフトウェアのトレーニング http://www.sun.com/software/training
- Sun のソフトウェアデータシート http://wwws.sun.com/software